PASSO-A-PASSO

# **SST Para gerar o leiaute S-2240**

Esse leiaute é gerado pelo sistema ao alterar, excluir ou adicionar informações relacionadas aos fatores de risco aos quais o colaborador está exposto. Estes são alguns exemplos de informações que são monitoradas:

### **Pré Requisitos, geração e conferência S-2240:**

**1º** Cadastro dos postos de trabalho validando as características

ocupacionais e atribuições;

**2º** Vincular posto de trabalho ao colaborador;

**3º** Estruturar e Cadastrar os GHE's;

**4º** Vincular os postos de trabalho aos GHE's;

**5º** Descrição das atividades de risco realizadas pelo colaborador, atentando-se à codificação destas atividades conforme tabela do eSocial;

**6º** Registro dos Laudos e informações ambientais: cadastro dos resulltados da avaliação quantitativa e qualitativa dos agentes químicos, físicos e biológicos existentes no ambiente de trabalho e registro das informações sobre insalubridade, periculosidade e aposentadoria especial.

**7º** Distribuição dos EPI's para assegurar a proteção dos colaboradores e diminuir os riscos que ameaçam a sua saúde e segurança;

**8º** Fechamento de admissão para novos colaboradores cadastrados no sistema;

**9º** Gerar os eventos não periódicos;

**10º** Conferência e acompanhamento do processamento - Após a geração do leiaute, acessar **eSocial > Consulta pendências** para acompanhar o seu processamento.

- Atividades de risco na descrição de cargos e postos
- Revisão do GHE
- Laudo do Agente de Risco
- EPIs
- Fechamento do SST

**Para criar pendências de envio do S-2240 o sistema considera a data em que houve alteração em alguma condição do colaborador.**

Como gerar os principais eventos de

## **Para gerar o leiaute S-2220**

O leiaute é gerado ao incluir, alterar (campos Ficha Médica, Emissão Atestado, Tipo ASO, Parecer) ou excluir um ASO nas telas:

╋

**Medicina > Atendimentos > ASO Externo**

**Medicina > Atendimentos > Atendimento > Botão ASO**

É gerada a retificação do leiaute ao vincular ou desvincular um exame ao ASO, através do botão Exames das telas abaixo:

**Medicina > Atendimentos > ASO Externo**

**Medicina > Atendimentos > Atendimento > Botão ASO**

É gerada a retificação do leiaute ao alterar alguma informação (campos Situação, Data Resultado, Resultado e Evolução) de algum exame vinculado ao ASO:

**Medicina > PCMSO > Resultados** 

### **Pré Requisitos, geração e conferência S-2220:**

**1º** Efetuar o cadastro da ficha médica;

**2º** Cadastrar os resultados dos exames médicos e laboratoriais que foram realizados;

**3º** Cadastro do Atestado de Saúde Ocupacional (ASO) informando os dados que atestam se o colaborador está apto ou inapto para a realização das funções que ocupará na empresa;

**4º** Fechamento da admissão: apenas é necessário para novos colaboradores admitidos e cadastrados no sistema;

**5º** Geração eventos não periódicos;

**6º** Conferência e acompanhamento do processamento. Após a geração do layout, acessar **eSocial > Consulta pendências** para acompanhar o seu processamento.

# **Para gerar o leiaute S-2210**

Para a geração deste leiaute são consideradas as informações da tela de cadastro de acidentes de trabalho:

#### **No módulo Administração de Pessoal:**

Impostos > Previdência > Histórico > Acidente Trabalho > Cadastro (eSocial)

#### **No módulo Segurança e Medicina:**

Segurança > Acidentes > Cadastro de Acidentes (eSocial)

### **Pré Requisitos, geração e conferência S-2210:**

tica<br>Contractor

**1º** Fechamento da Admissão- Para novos colaboradores, para colaboradores já ativos na data da obrogatoriedade dos envios a validação será se há uma S-2200 processada;

**2º** Efetuar o cadastro da CAT - Fazer o cadastro da Comunicação de Acidente de Trabalho;

**3º** Gerar eventos não periódicos - Após o cadastramento efetuar a geração em **eSocial > Gerar não periódicos**;

**4º** Conferência e acompanhamento do processamento-Após a geração do layout, acessar **eSocial > Consulta pendências** para acompanhar o seu processamento.

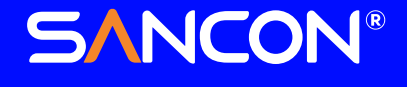

 A rotina de fechamento de admissão também verifica se existem Comunicações de Acidente de Trabalho (CAT) cadastradas para os colaboradores. Caso existam, ao fechar a admissão o sistema irá gerar pendências de envio do leiaute S-2210 para o eSocial, desde que a data da CAT seja igual ou posterior à data de início da obrigatoriedade dos eventos de SST para o grupo ao qual a empresa pertence.

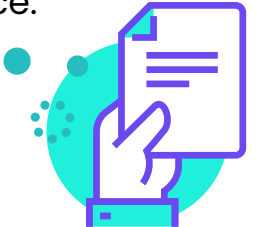

Adicionalmente, são verificadas algumas informações de outros cadastros, mas que estão diretamente relacionados ao registro do acidente ou da CAT.